# 在工业无线(IW)接入点上配置点对点和第2层流动 性

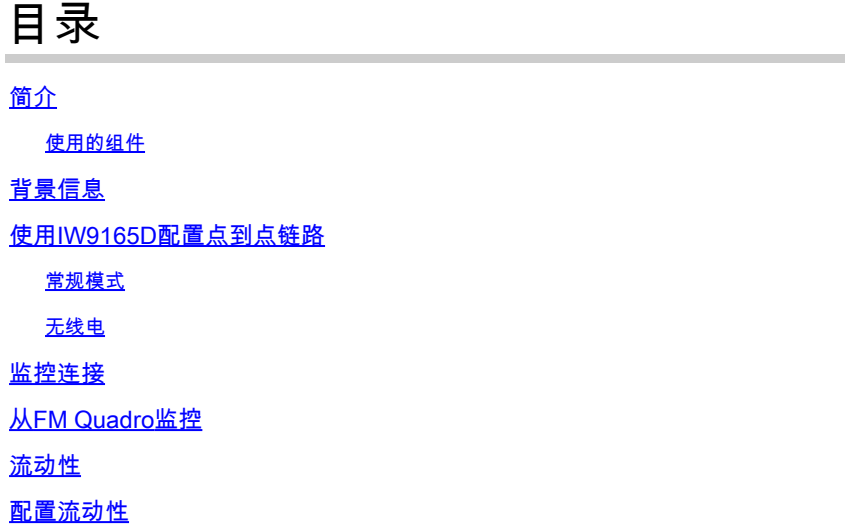

## 简介

本文档介绍在IW AP上以CURWB模式运行的点对点链路的配置以及第2层流量配置。

使用的组件

有四种不同的硬件:

- 思科Catalyst IW9167
- 思科Catalyst IW9165D
- 思科Catalyst IW9165E

本文档中的信息都是基于特定实验室环境中的设备编写的。本文档中使用的所有设备最初均采用原 始(默认)配置。如果您的网络处于活动状态,请确保您了解所有命令的潜在影响。

## 背景信息

CURWB硬件通过固定和移动架构提供无线回传。 本文档介绍在CURWB模式下运行的工业无线接 入点(IW AP)上的点对点链路配置以及第二层流量配置。

## 使用IW9165D配置点到点链路

- 1. 可以从IoT操作控制面板(IoT OD)配置无线电设备,也可以从AP Web界面手动配置无线电设备 。在本文中,我们手动配置所有无线电。
- 在初始设置期间,可能需要控制台访问。要连接到控制台,请使用波特率115200(如果软件 2. 版本为17.12.1或更高版本)。

默认情况下,所有无线电均处于IOT-OD在线模式。发出此命令以验证AP的状态。 3.

show iotod-iw status

## Cisco-137.250.148#show iotod-iw status IOTOD IW mode: Offline Cisco-137.250.148#

如果将AP配置为与IoT OD通信,则使用此命令可将AP上的模式更改为offline。

configure iotod-iw offline

Cisco-137.250.148#configure iotod-iw offline Set up IOTOD IW mode to offline online Set up IOTOD IW mode to online. The device can be managed from the IOTOD IW Cloud Server (if it is connected to the Internet) Cisco-137.250.148#configure iotod-iw

4. 将无线电配置为脱机模式后,可以使用默认的IP地址192.168.0.10访问Web GUI。

5. 在GUI中,通过General Settings > General Mode页面上的无线电配置点对点链路。

常规模式

- 无线电模式(头端(连接到有线基础设施)需要配置为网状终端,而远端配置为网状点)

-IP Address

- 子网掩码和网关

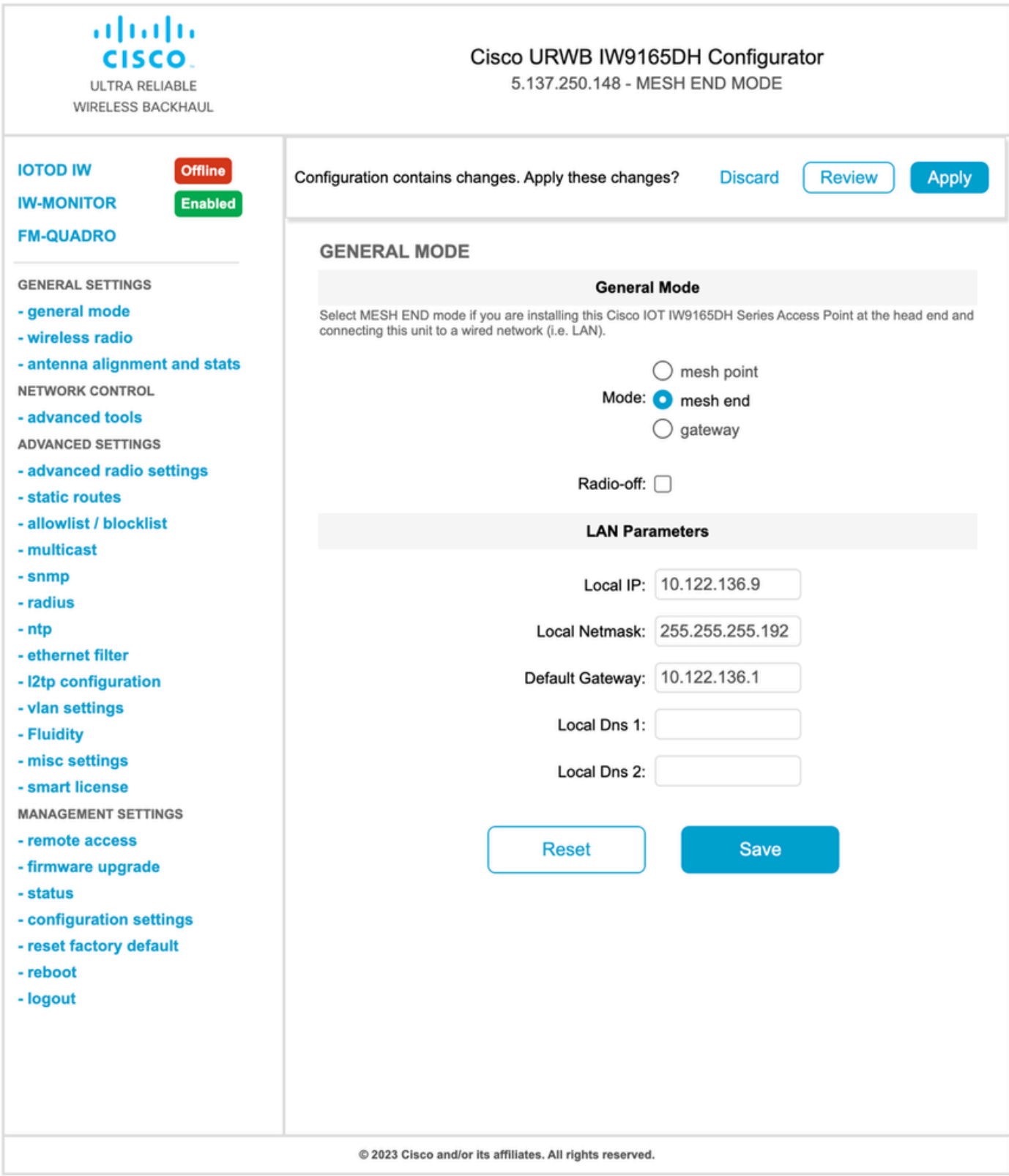

#### 配置参数后,保存设置。

#### 无线电

- 通常,对于IW9165,无线电1配置为点对点回传链路,因为这是定向内部天线。如果仅使用点 对点应用程序,则需要禁用第二个无线电。
- 两个无线电需要配置相同的共享密码、频率和信道宽度。

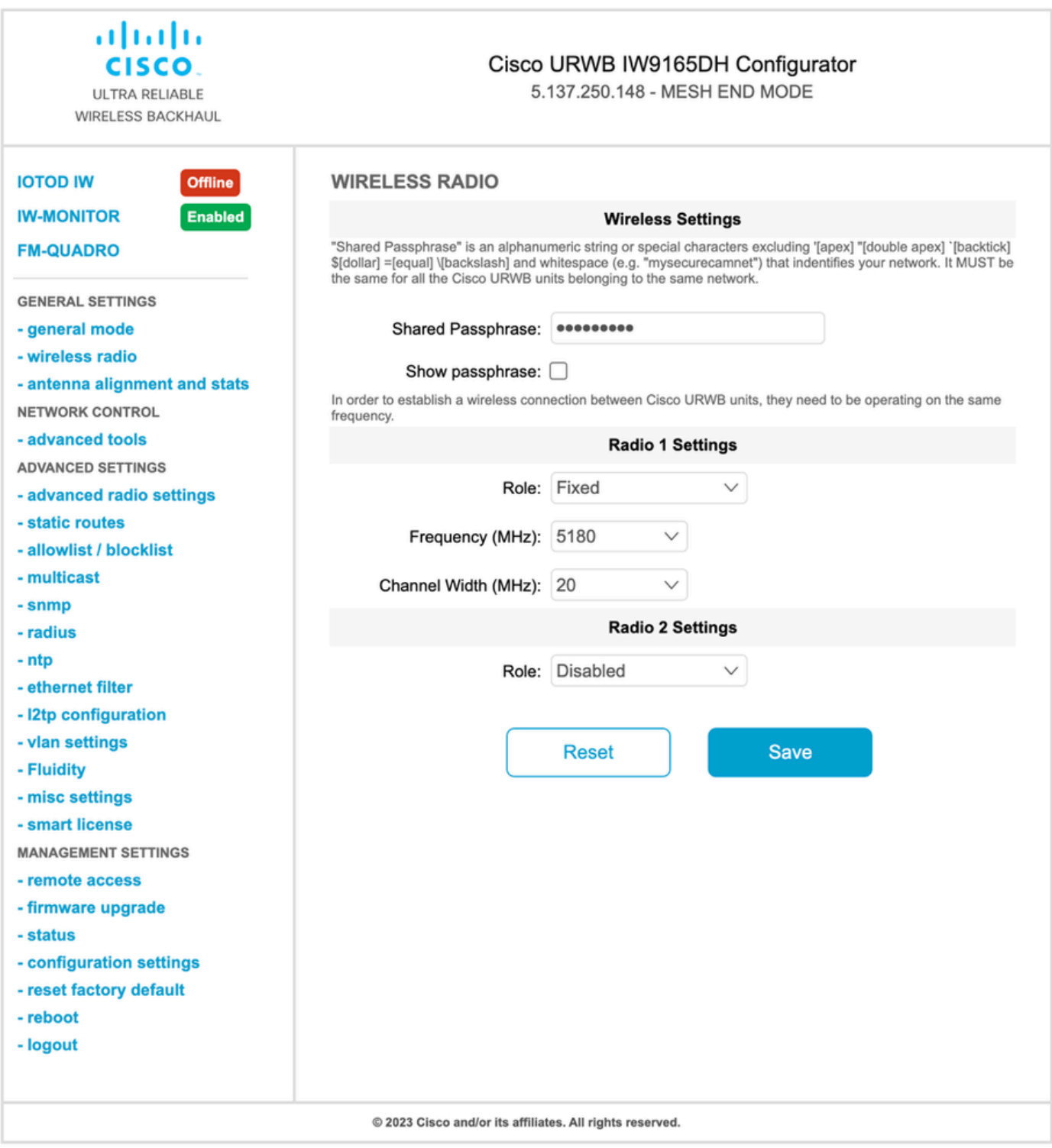

配置页面后,在两个无线电上保存设置并应用更改。这将重新启动无线电,然后应用更改。

## 监控连接

无线电恢复后,可以检查天线对齐页面中的信号强度。建议的信号强度介于-45 dBm和-70 dBm之间  $\circ$ 

必须验证来自点对点链路两端的信号强度是否与RSSI值非常接近。

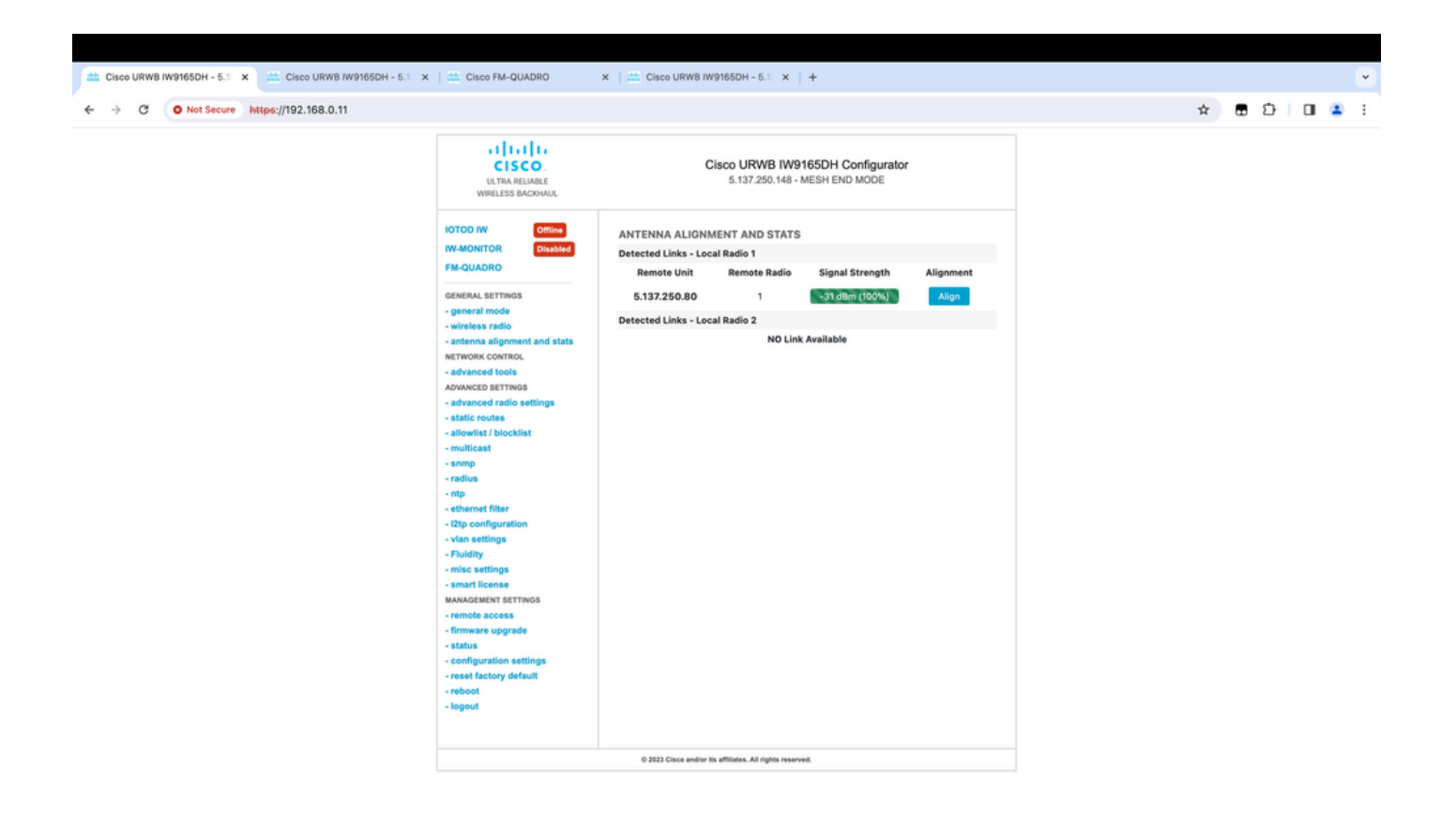

## 从FM Quadro监控

有关链路性能的详细信息,请参阅FM-Quadro页面。这样可以提供链路的实时质量,包括链路错误 率(LER)、数据包错误率(PER)、RSSI、吞吐量MCS、空间流、工作频率等。

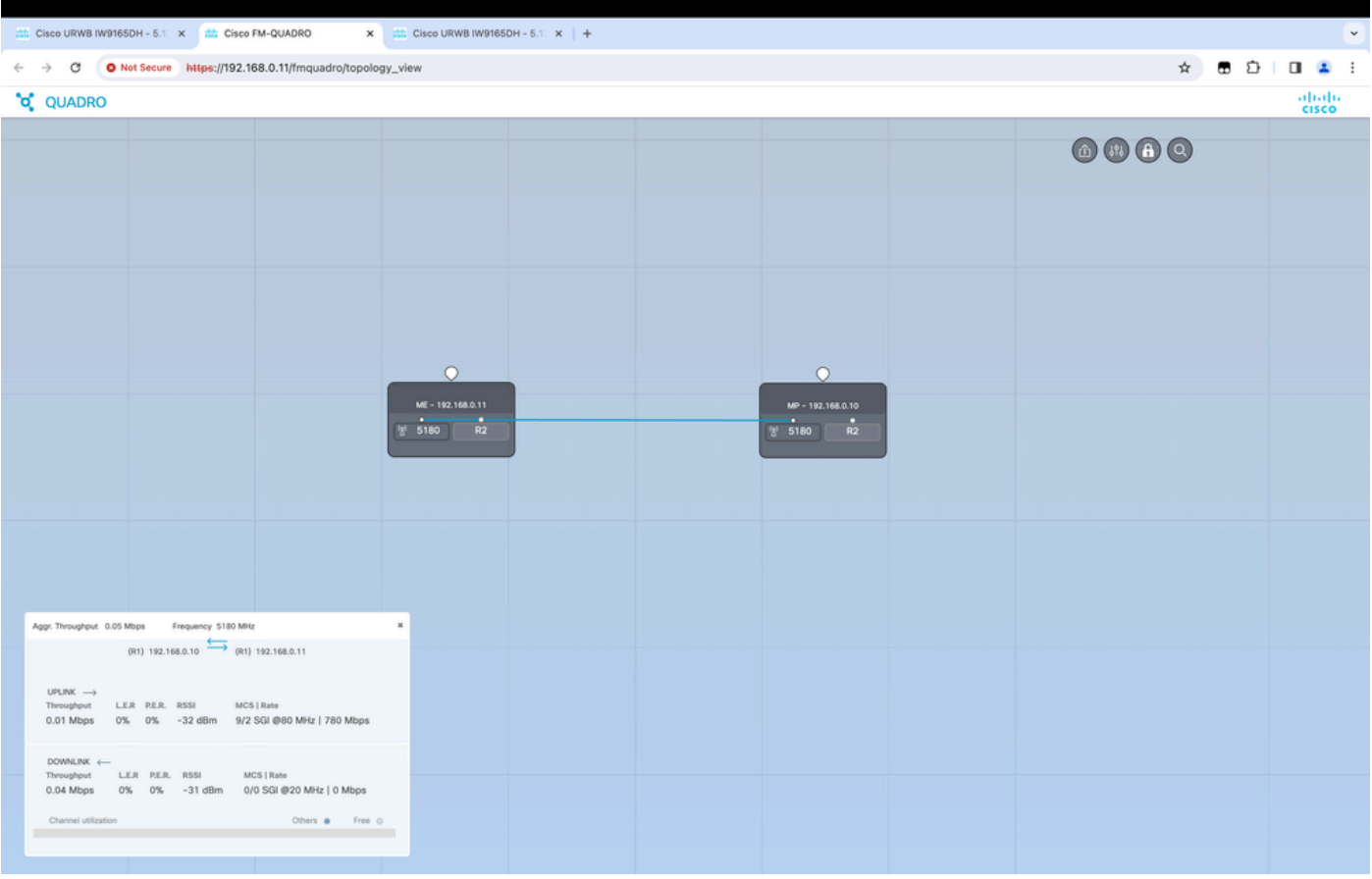

### 流动性

Cisco Fluidity(以前称为Fluidmesh Fluidity)网络架构基于Prodigy 2.0。这是一种基于多协议标签 交换(MPLS)的技术,用于传输IP封装的数据。

在Cisco超可靠无线回程移动网络场景中,切换过程可以同化为一个网络拓扑变化,其中现有链路中 断并创建新链路。但是,用于检测更改和重新配置节点的行业标准机制速度太慢,并且数据密集程 度太高,无法在受限的实时场景(例如高速移动)中提供足够的性能。特别是,需要将重新配置延 迟和交换的消息数降至最低,以减少在此过程中丢失数据包的任何机会。为了缓解上述问题 ,Fluidity实施了一个快速切换解决方案,该解决方案提供非常快速的路径重新配置,延迟为1毫秒 级。主动机制是网络现有控制平面的扩展,基于有关节点MPLS FIB表的特定操作技术。

流动性方案允许移动节点和连接到它们的客户端设备在整个移动过程中保持其IP地址。此外,所有 节点都是单个第2层网状网络的一部分。

### 配置流动性

拓扑:两个IW9165D AP通过无线连接,IW9167作为使用第2层流动性的交通工具

与点对点链路一样,我们需要配置General mode页面。请注意,CURWB L2流量网络的集群 1. 只有一个网状网端。在此网络中,两个IW9165D之间没有光纤连接。它们通过无线接口1的点 对点无线回传链路连接。该小型流动网络的网状端是物理连接到核心网络的IW9165D。然后 将集群中的所有其他无线电(包括车辆)配置为网状点。 在此拓扑中,我们有1个网状终端 和1个网状点,形成了点对点链路,并将IW 9167AP作为载体(配置为网状点)。

2. 无线电1配置用于点对点链路,无线电2需要配置用于轨道侧和车辆无线电的流动性。对于车 载无线电,只有一个接口配置了流动性,但禁用了第二个无线电。

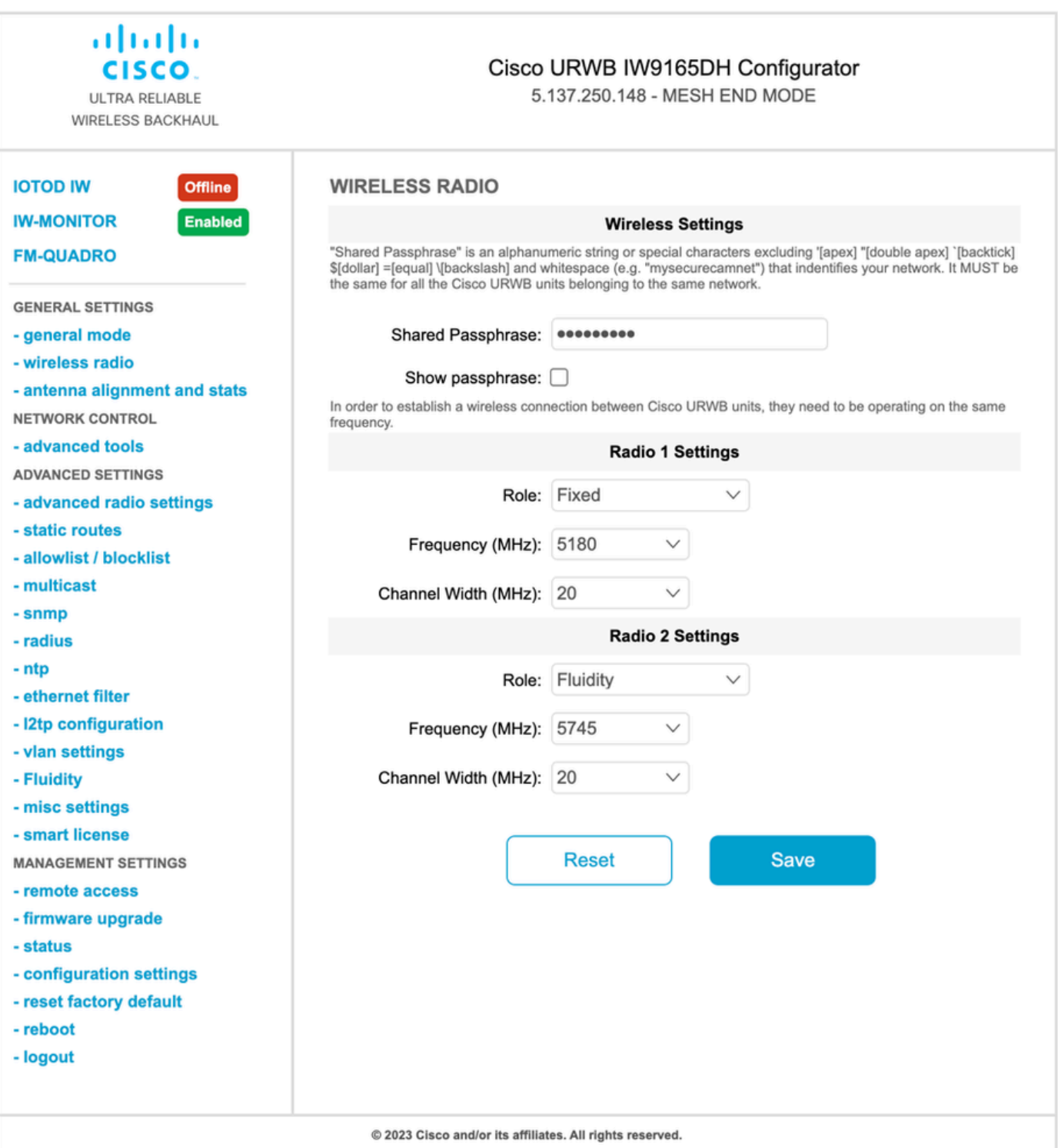

3. 在"高级设置"(Advanced Settings) >"流动性"(Fluidity)页面中,需要将覆盖车辆的轨道旁无线电 配置为基础设施。另一方面,车辆无线电(IW 9167)需要配置为车辆。

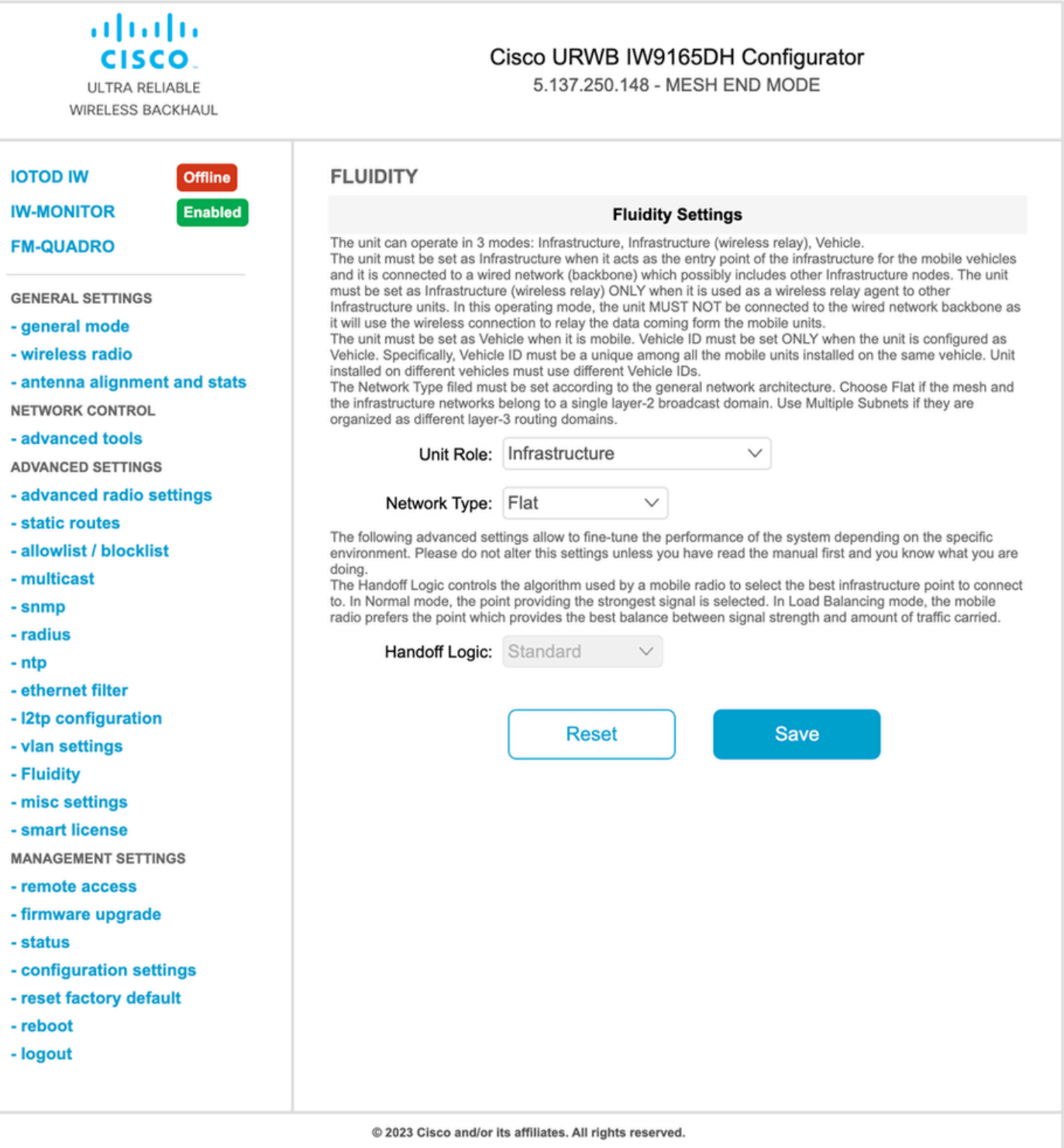

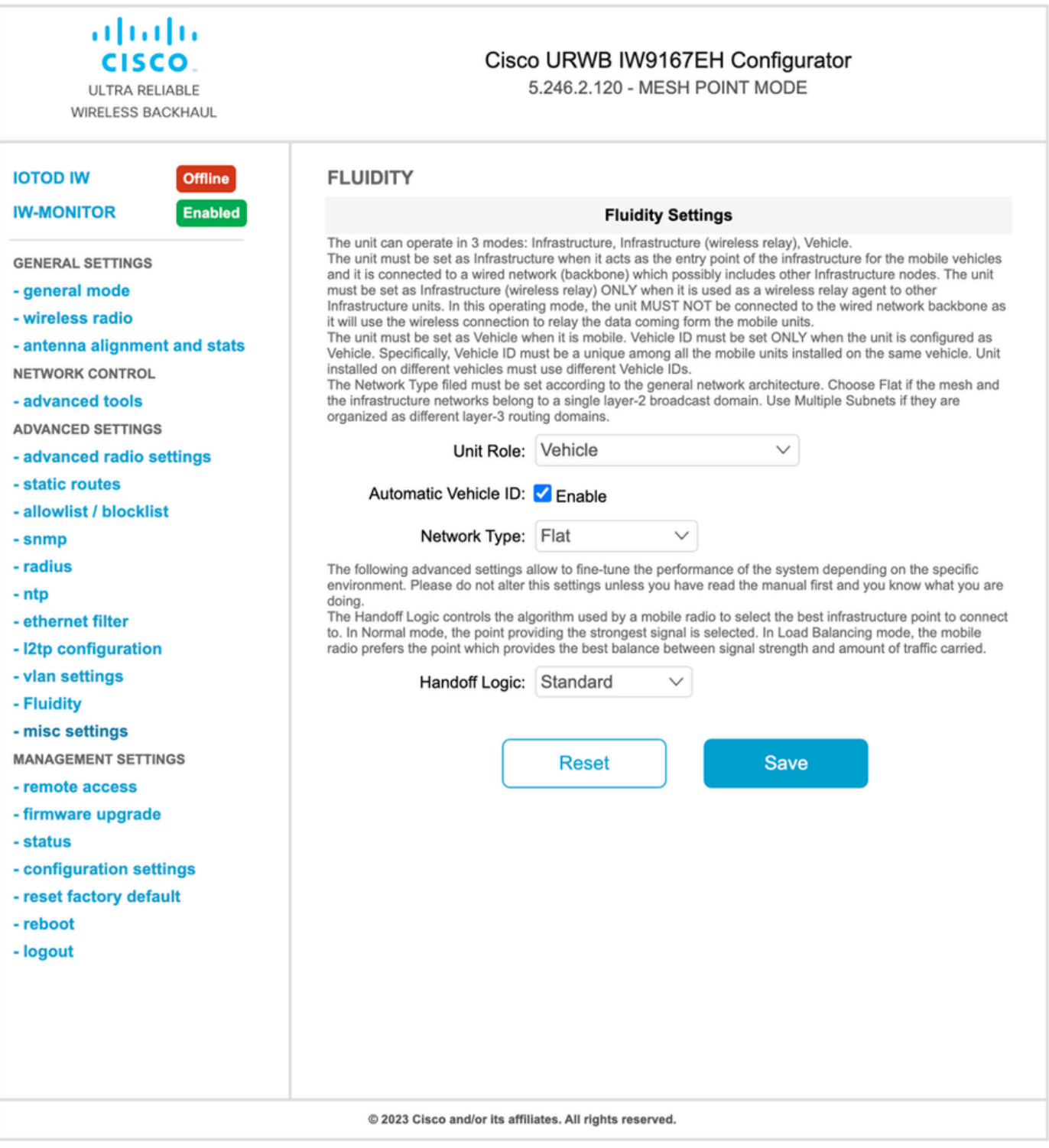

- 4. 如果使用2x2 MIMO,请选择天线编号作为ab-antenna。
- 对于IW 9167,如果使用2x2 MIMO并且使用接口1,请使用天线端口3和4。如果针对接口2进 行了配置,请使用天线端口5和6。

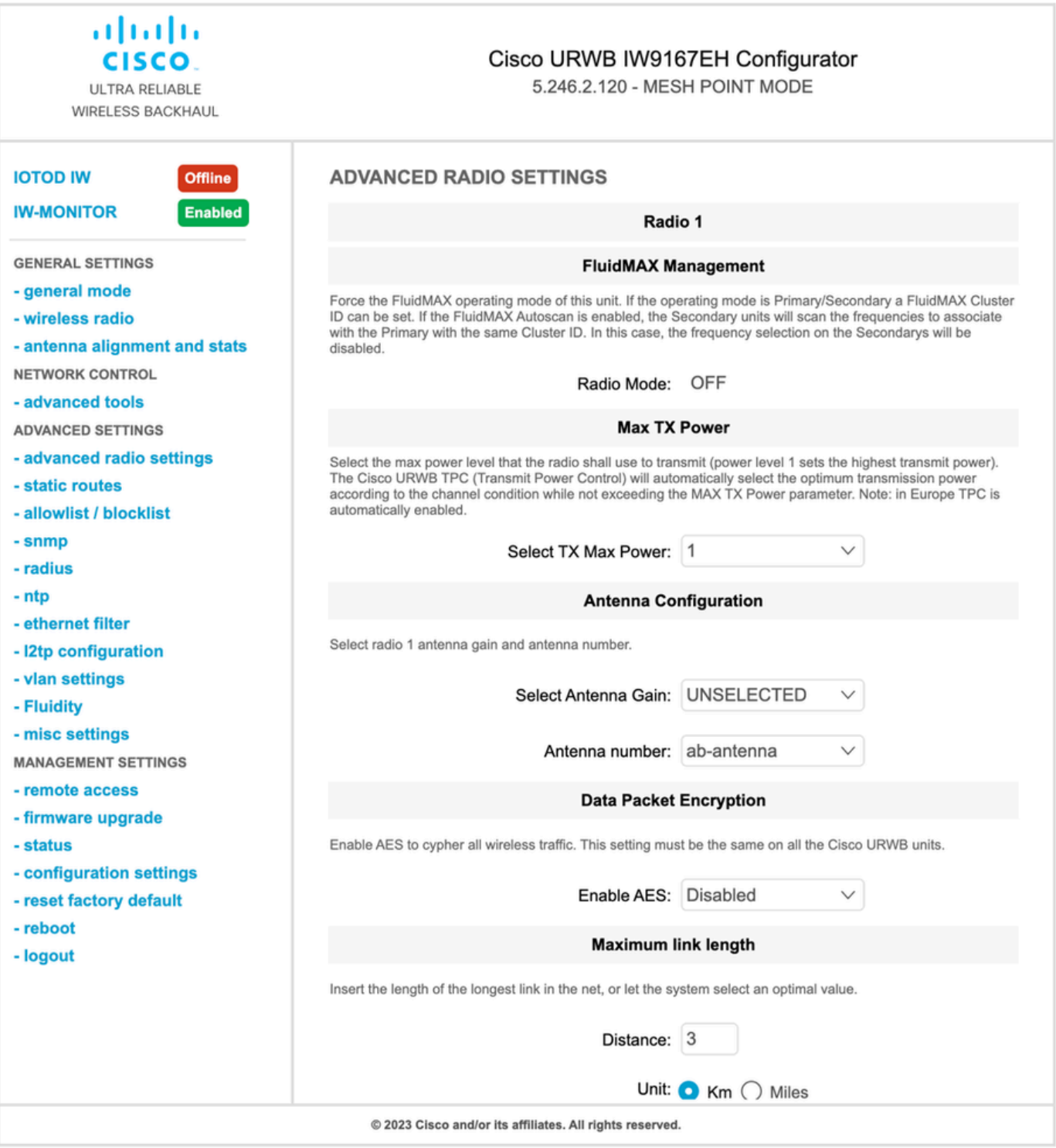

5. 配置完每个设置后,保存配置,最后应用更改。AP重新启动,一旦无线电重新联机,我们可 以从Antenna alignment页面检查RSSI,并从FM-Quadro页面监控实时连接。

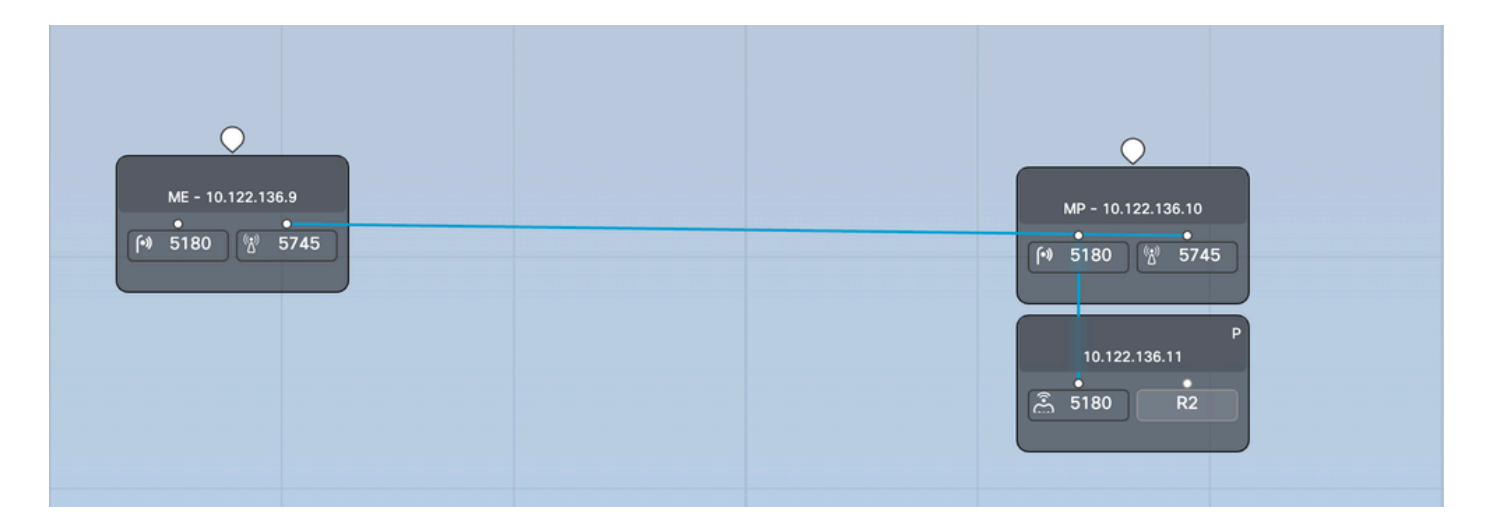

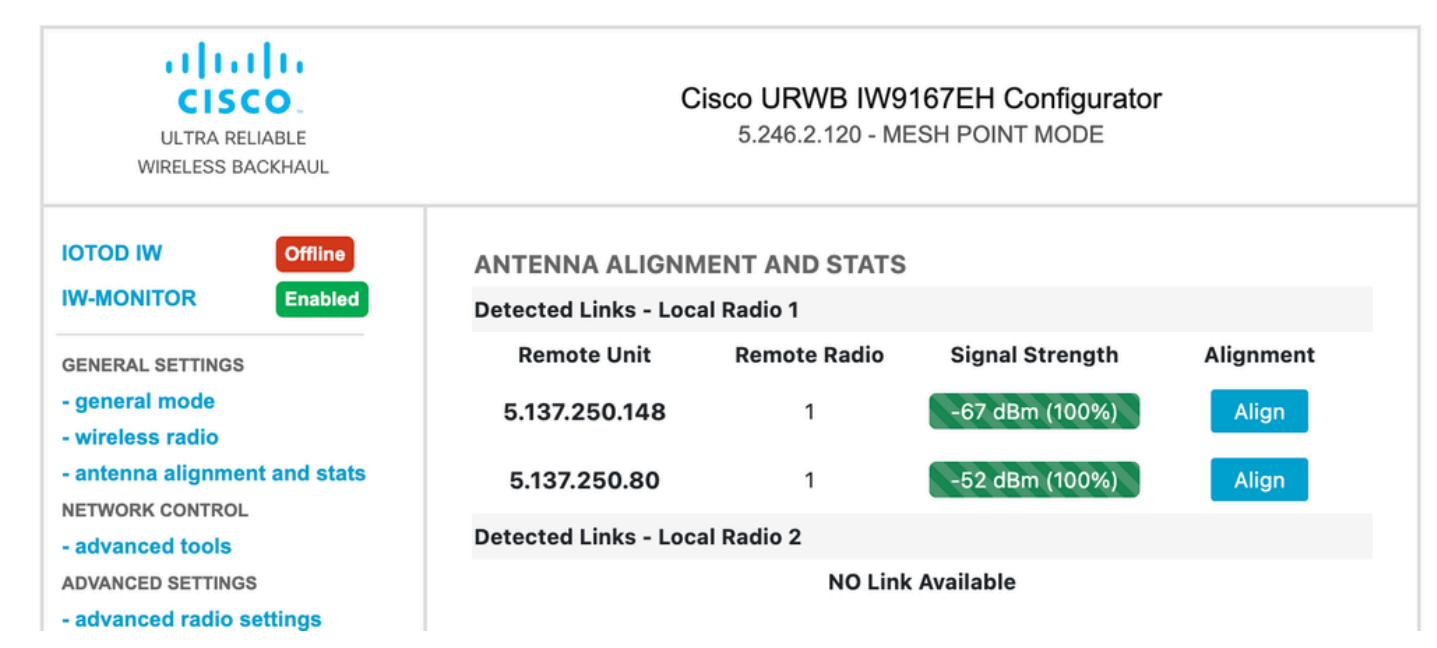

#### 关于此翻译

思科采用人工翻译与机器翻译相结合的方式将此文档翻译成不同语言,希望全球的用户都能通过各 自的语言得到支持性的内容。

请注意:即使是最好的机器翻译,其准确度也不及专业翻译人员的水平。

Cisco Systems, Inc. 对于翻译的准确性不承担任何责任,并建议您总是参考英文原始文档(已提供 链接)。